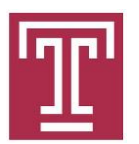

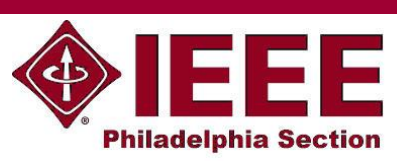

# Xilinx Zynq System-on-Chip Design Workshop

 Dennis Silage, PhD *silage@temple.edu*

#### 1. Installation of Xilinx Vivado SDK

The Workshop employs the Xilinx Vivado HLx WebPACK version 2019.1 and not any current versions for two reasons. The tutorial projects in *The Zynq Book* are directly compatible and this earlier version utilizes significantly less storage.

The installation process begins at: [https://www.xilinx.com/support/download.html.](https://www.xilinx.com/support/download.html) Even though Vivado HLx WebPACK is free, you will be required to register with Xilinx (now part of AMD since the start of 2022).

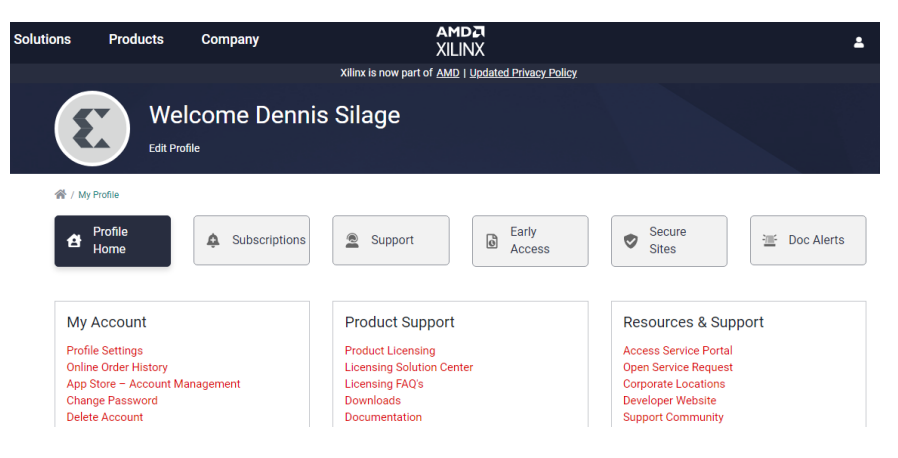

Next, select *Vivado Archive* and the *2019.1* version.

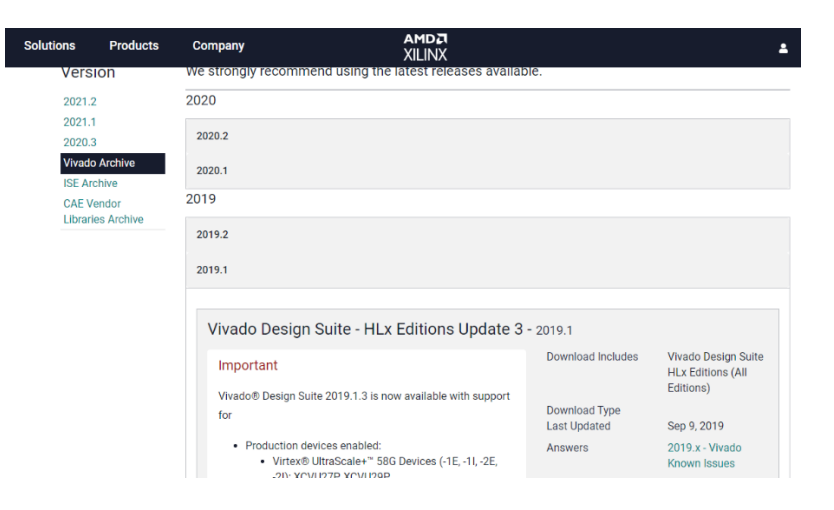

Scroll down and select the Vivado HLx 2019.1 Webpack and Editions Windows selfextracting Web installer.

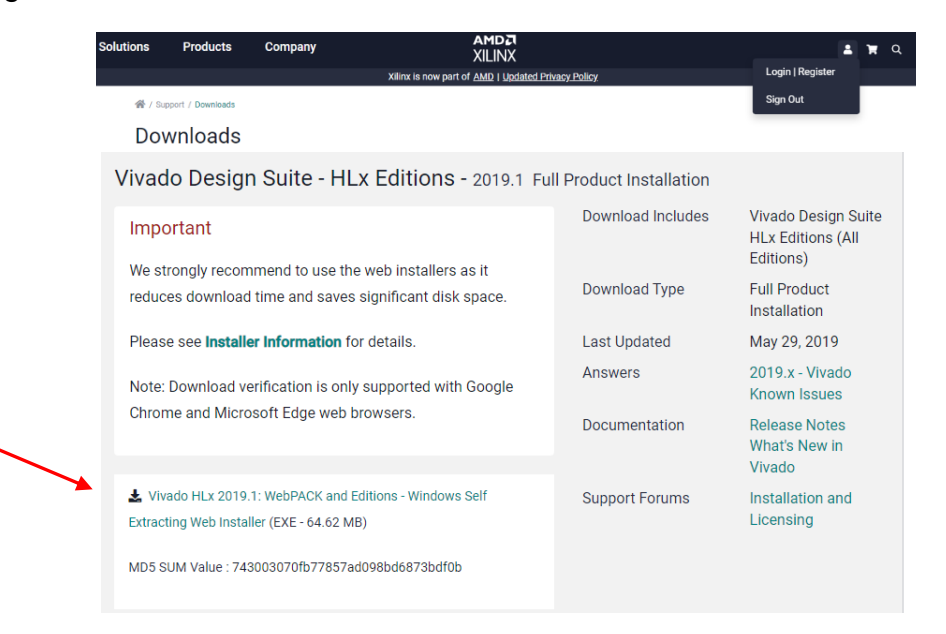

You will be asked to verify your registration name and address for export control.

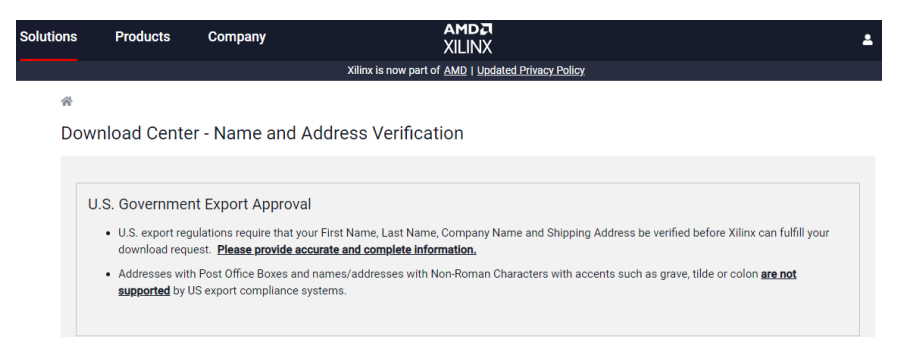

The Welcome screen opens and select *Continue* and not *Get Latest* version since 2019.1 is to be installed.

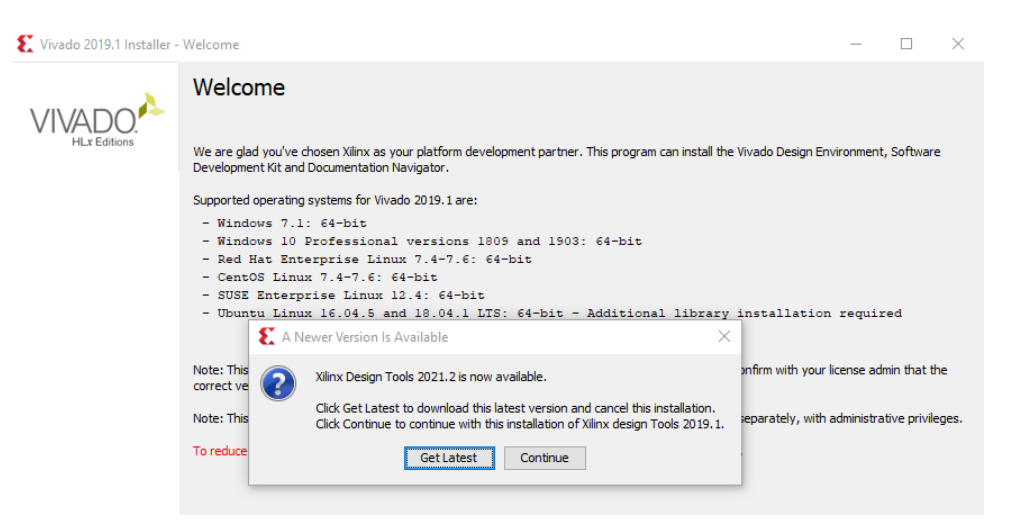

The *Select Install Type* screen requires you to input your *User ID* (usually your email) and the *Password* you entered when registering. Select *Download and Install Now* for an easier installation.

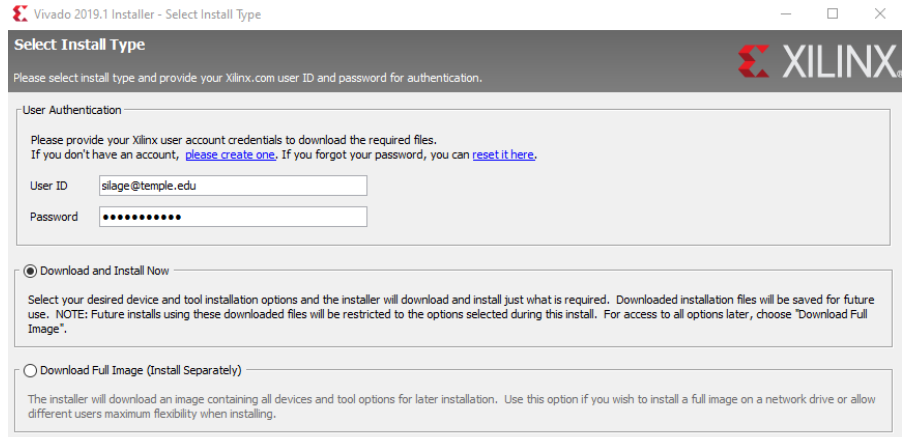

You are required to agree to all three terms on the *Accept License Agreements* screen.

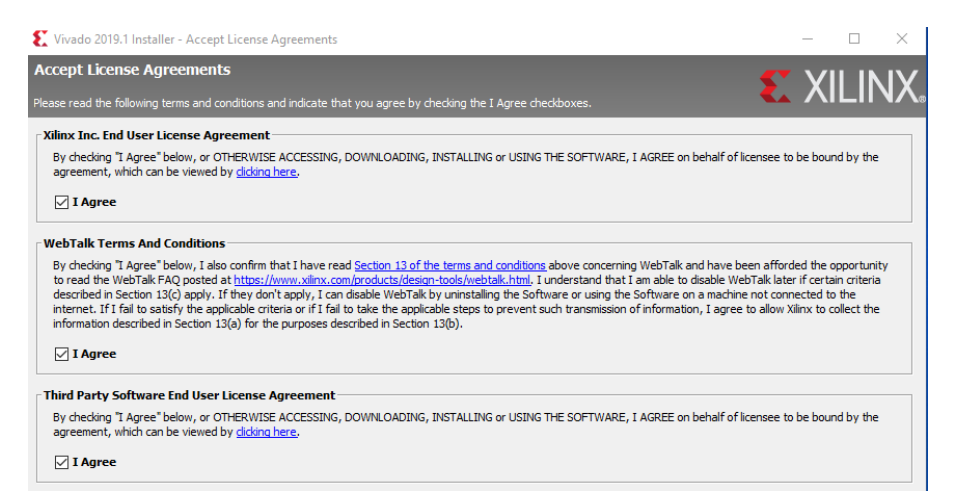

On the *Select Edition to Install* screen select the free *Vivado HL WebPACK*.

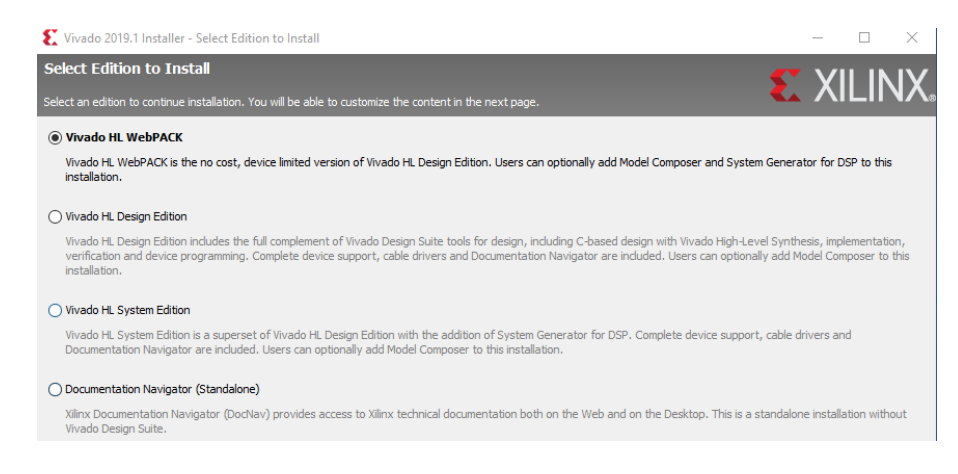

On the *Vivado HL WebPACK* screen *Devices* section only select *SoCs* and only the Z*ynq-7000* as shown. This selection will decrease the size and time to install the software and is all that is needed for this Workshop.

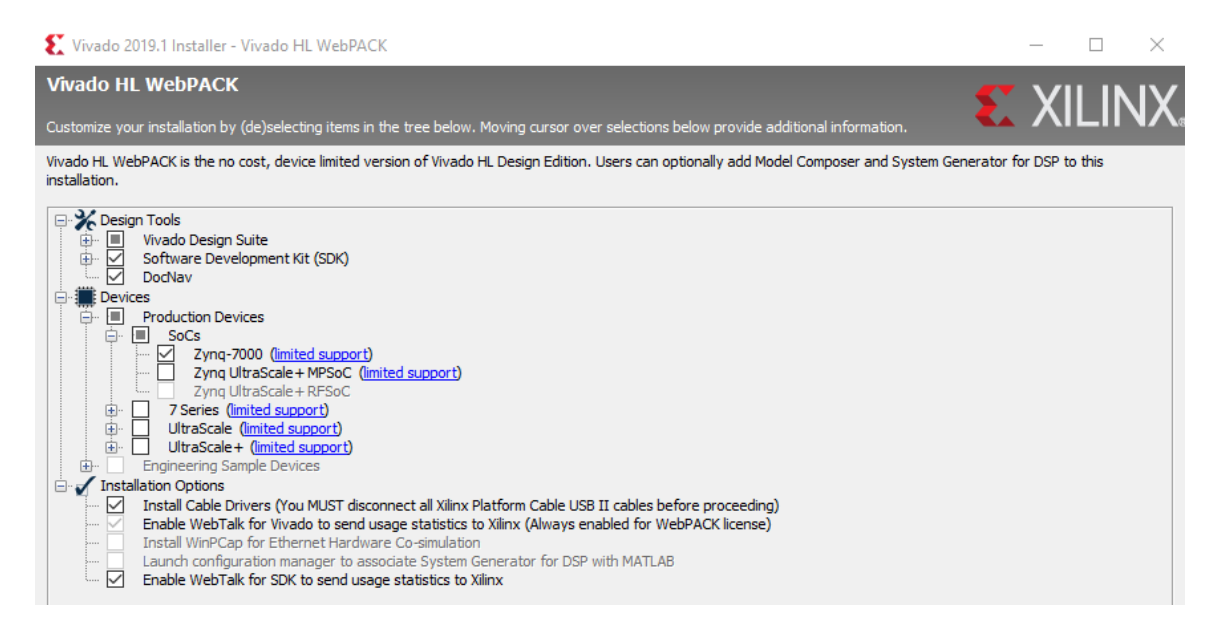

Finally, on the *Select Destination Directory* select *C:\Xilinx*. The installation will prompt you if no such directory exists and will create one.

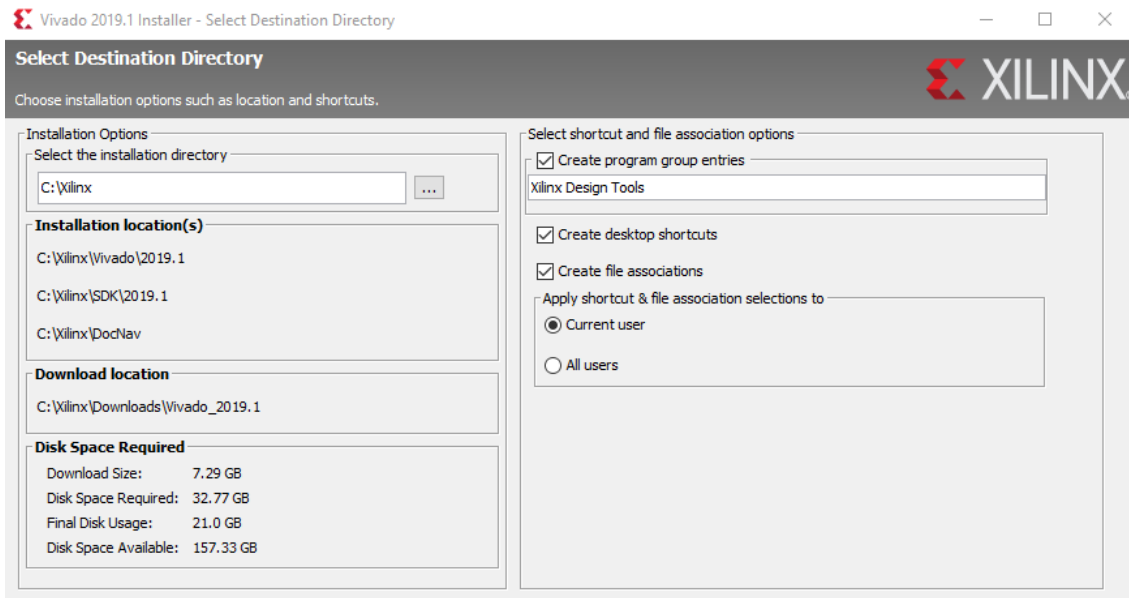

The software download and installation are quite lengthy and depends upon your connection speed and processor. There are progress bars which indicate the completion of each stage.

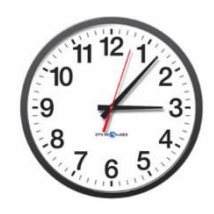

### 2. Installation of Board Support

Download and unzip the folders *data-board-board\_files* and *data-board-board\_parts* from the Workshop website *sites.temple.edu/silage/workshops/* and move their subfolders to the folder *C:\Xilinx\Vivado\data\boards\board\_files* and …*.\board\_parts,* as shown below. These are the board support for the original Zybo and two versions of the Zybo Z7 (Z7- 10 and Z7-20).

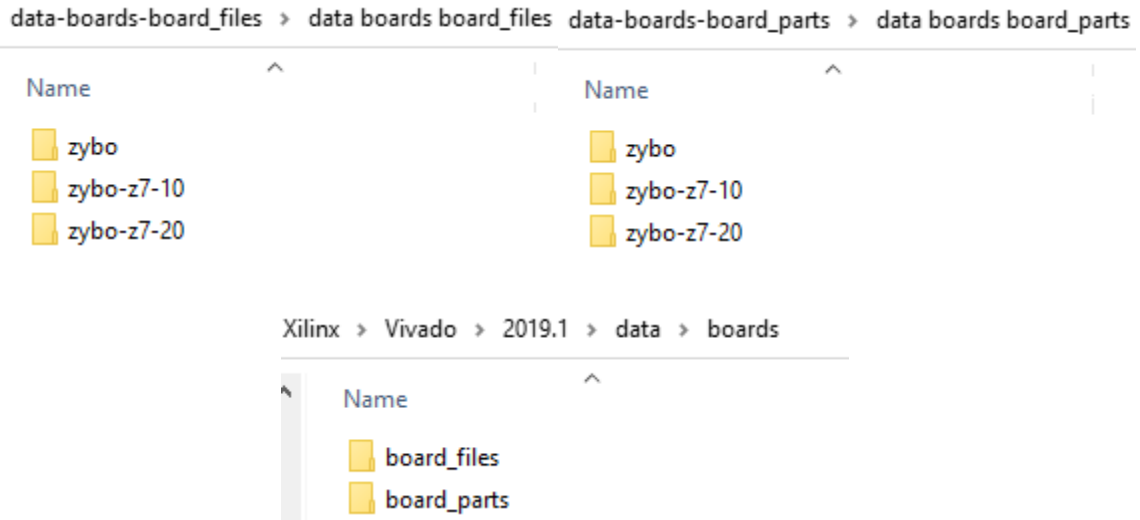

### 3. Installation of the Zynq Book Reference, Tutorial and Sources

Download *The\_Zynq Book* (reference) and *The\_Zynq\_Book\_Tutorial* pdf from the Workshop website *sites.temple.edu/silage/workshops/* and install then in a convenient location like *Documents/Zynq Book*.

Download and unzip the *Zynq\_Book\_Sources* (C files) from the Workshop website *sites.temple.edu/silage/workshops/* and install as the folder *C:\Zynq\_Book\_Sources.* Also create a folder *C:\Zynq\_Book\_Projects* with no entries that will be used in the Workshop.

#### 4. Installation of Workshop Project Solutions

Download and unzip the complete Tutorial project solutions *Zynq\_Book\_Project\_ Solutions* from the Workshop website *sites.temple.edu/silage/workshops/* to a created folder *C:\Zynq\_Book\_Projects\_Solutions.*

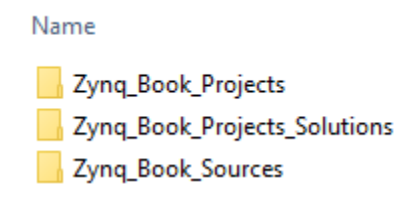

## 5. Digilent Zybo Z7 and Cora Z7-07S Reference Manuals

The reference manuals for the Digilent Zybo Z7 for the Workshop and the Cora Z7-07S are available on the Workshop website *sites.temple.edu/silage/workshops/*.

The Cora-Z7-07S development board is a lower cost version of the Zybo Z7 with less peripherals, a single core Zynq processing systems and less Zynq programmable logic. However, there are no supplies of this board until nominally September 2022. A more expensive dual-core version, the Cora Z7-10 which has the same Zynq device as the Zybo Z7, is currently available in limited quantities. However, Digilent lists it as *end-of-life* but the Cora-Z707S is not affected.

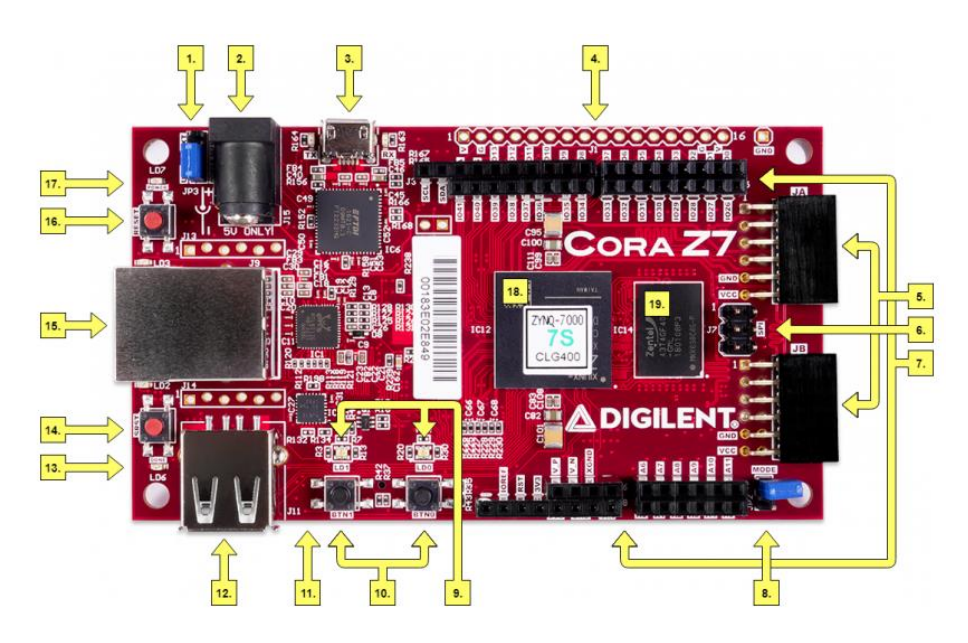

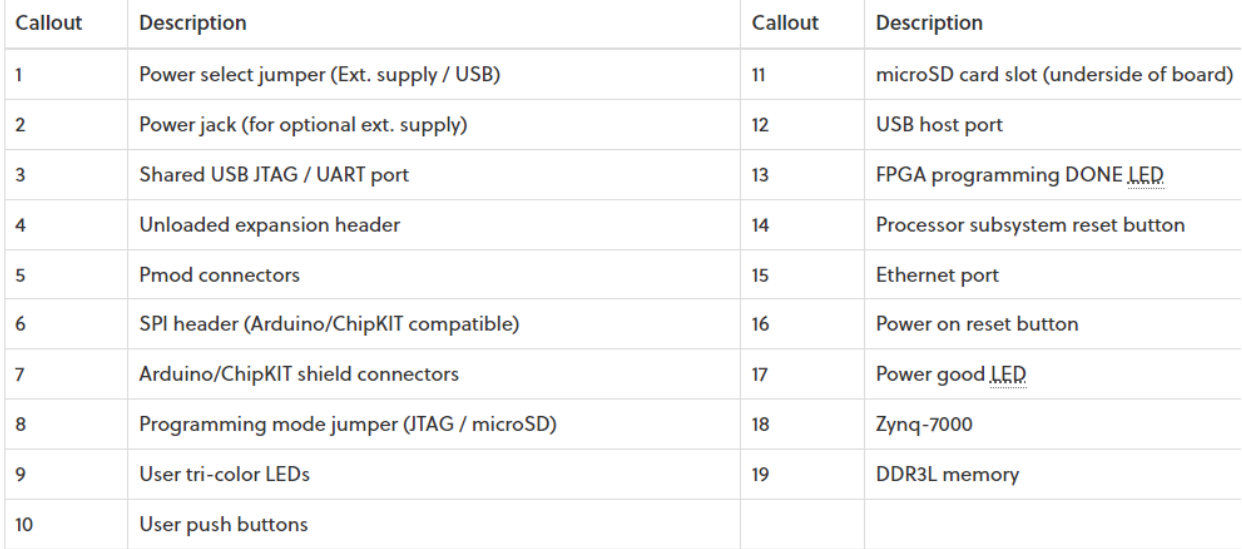